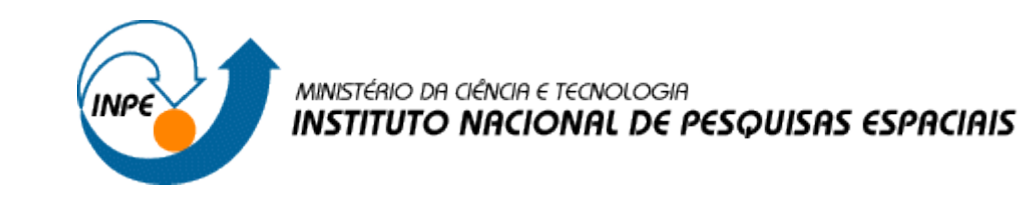

Renata Maciel Ribeiro

## **Exercício de Prática de Geoprocessamento**

SER 300 – Introdução ao Geoprocessamento

Laboratório de Análise Espacial de Dados Geográficos

Passo 1: ativar banco de dados

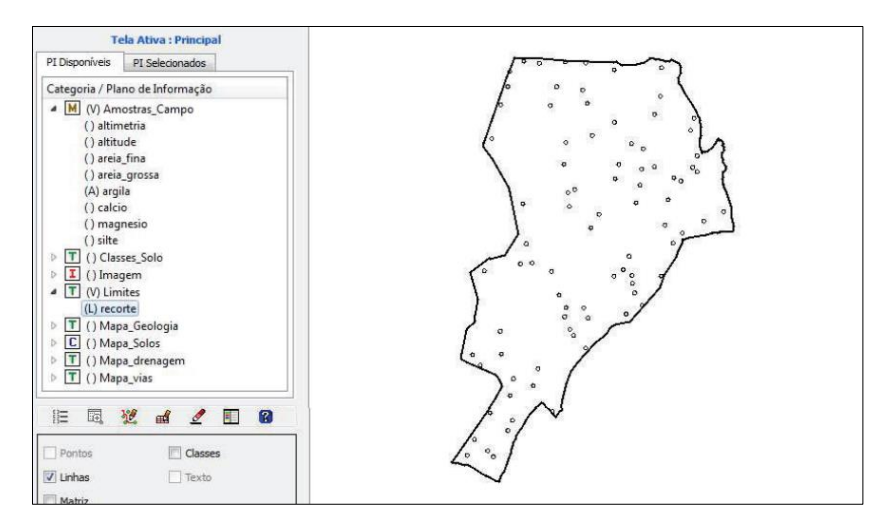

Passo 2: executar estatísticas descritivas

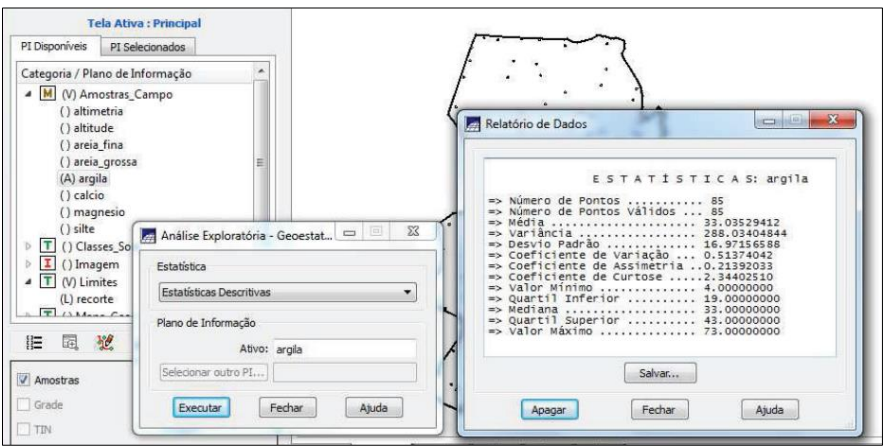

Passo 3: executar histograma

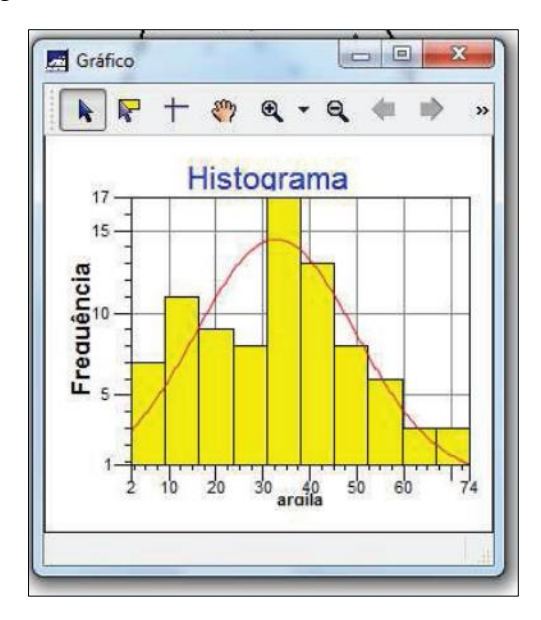

Passo 4: executar gráfico de probabilidade normal

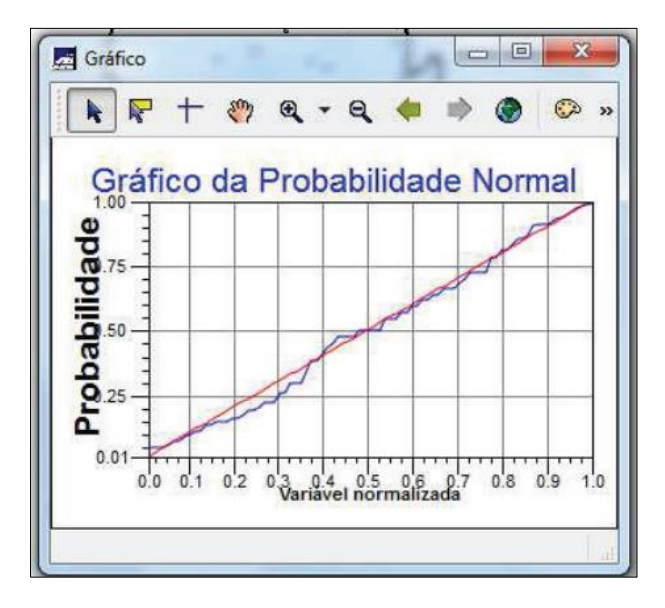

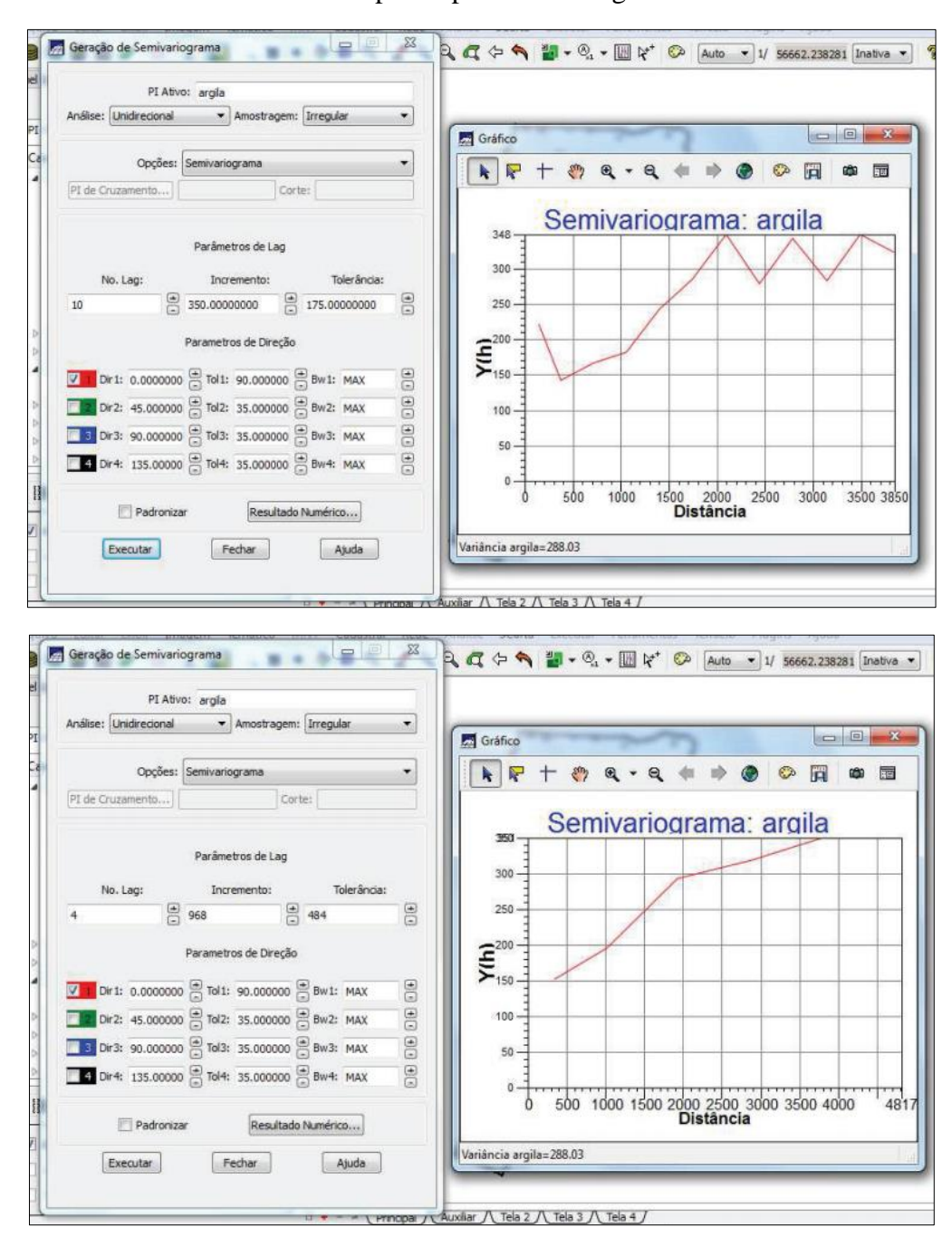

Passo 5: análise de variabilidade espacial por semivariograma

(semivariograma com parâmetros modificados)

 $\Box$ 器 Modelo de Ajuste = Gaussiano O  $\mathbf{R}$  $\mathbf{a}$ иĎ  $\overline{\phantom{a}}$ œ G m k ⋤  $\zeta_{ab}$ 390 ۵ 300 <u>ē</u>. 100  $\mathbf 0$ 1000 2000 Sistância<sup>3000</sup> 4000 4817

Passo 7: Ajuste gaussiano do semivariograma

Passo 8: validação do modelo de ajuste: diagrama do erro

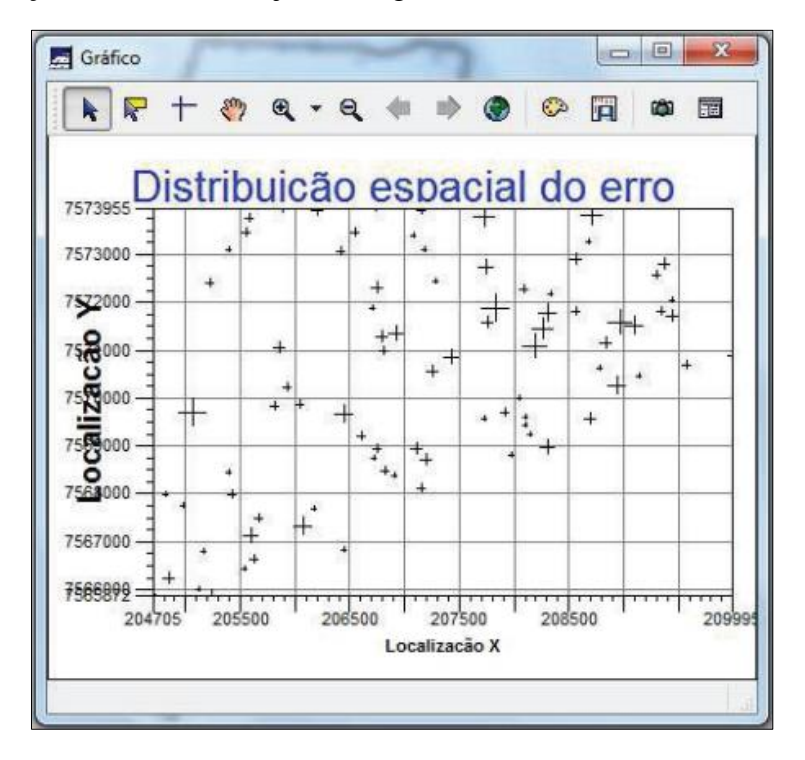

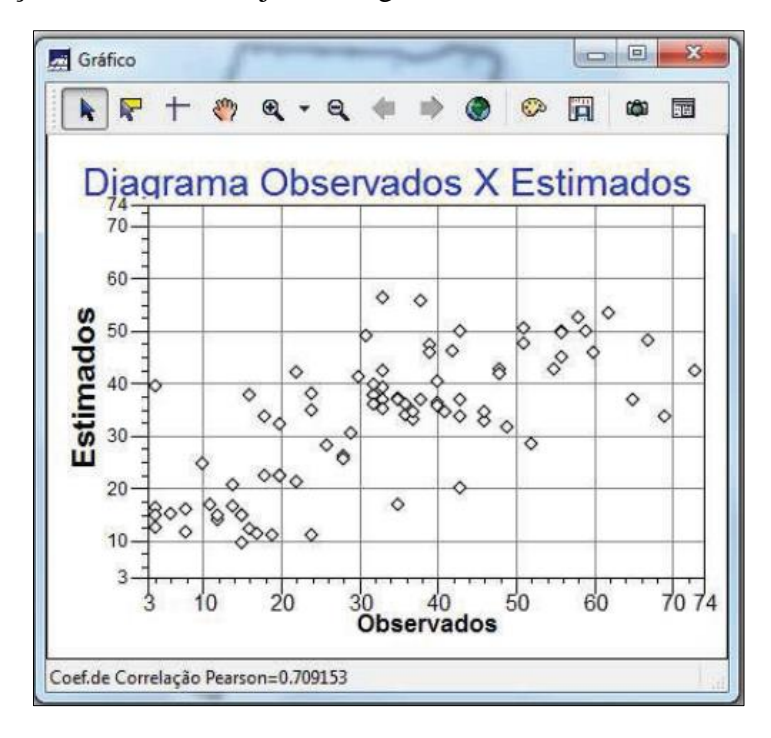

Passo 9: validação do modelo de ajuste: diagrama de "observado versus estimado"

Passo 10: grade feita por método de interpolação de krigeagem ordinária

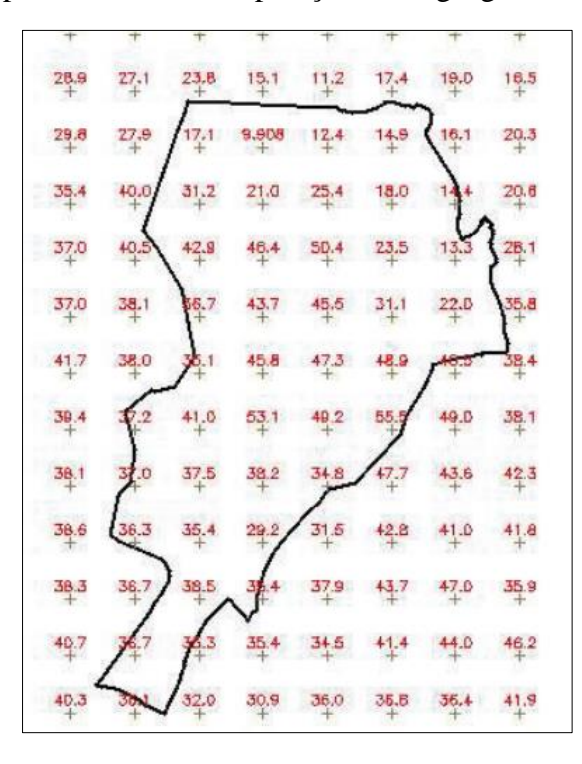

Passo 11: recorte da grade de teor de argila (imagem)

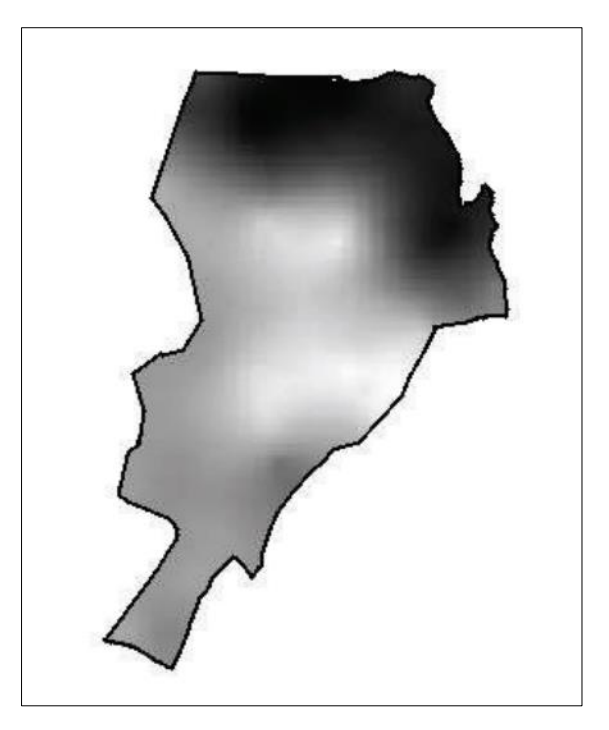

Passo 12: fatiamento da grade de teor de argila

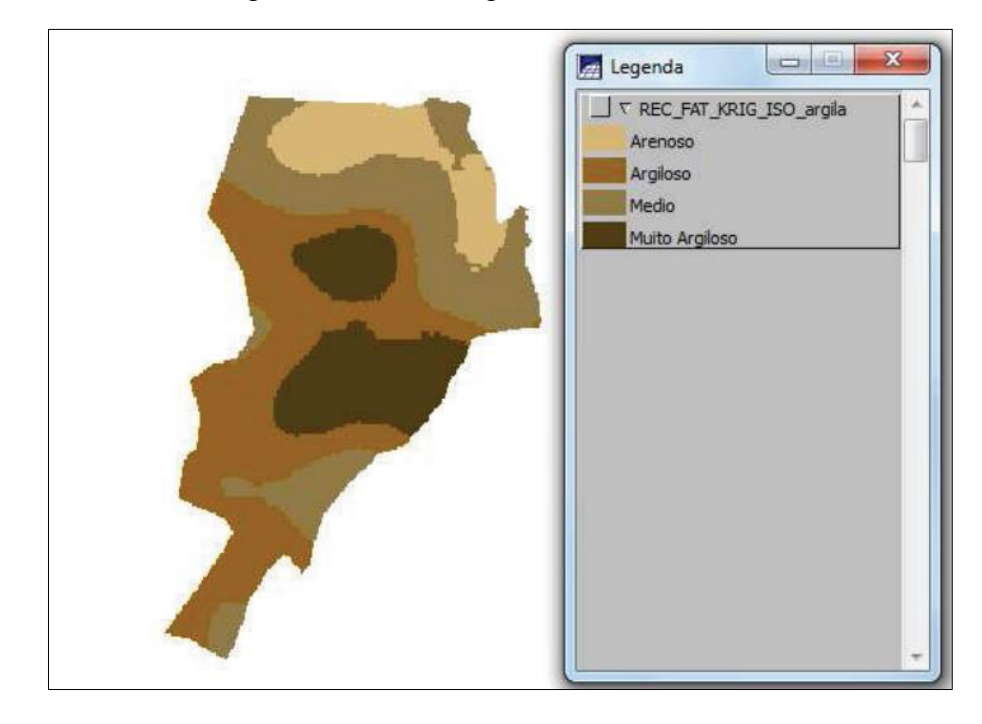

Passo 13: detecção de anisotropia

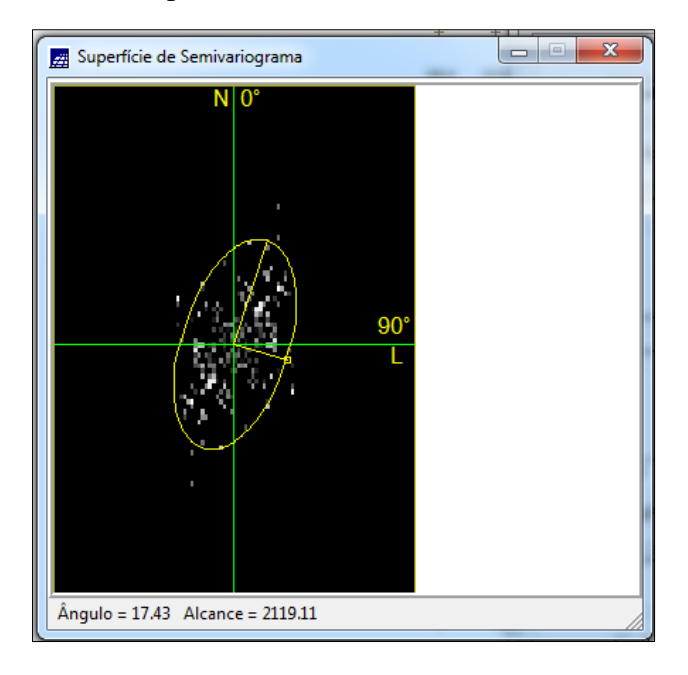

Passo 14: semivariograma da argila (anisotropia)

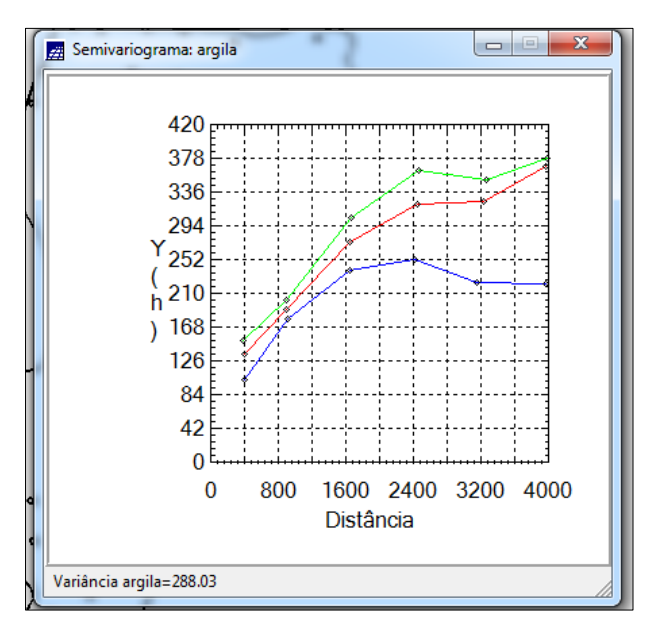

## Passo 15: modelo de ajuste (17 graus)

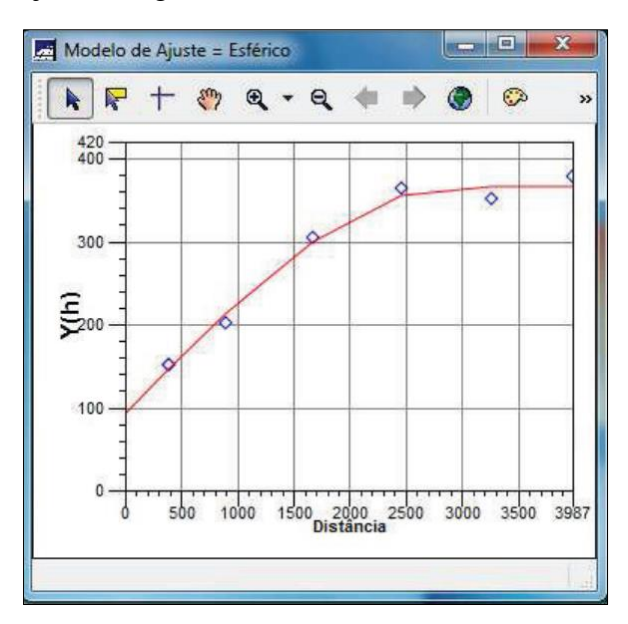

Passo 16: modelo de ajuste (107 graus)

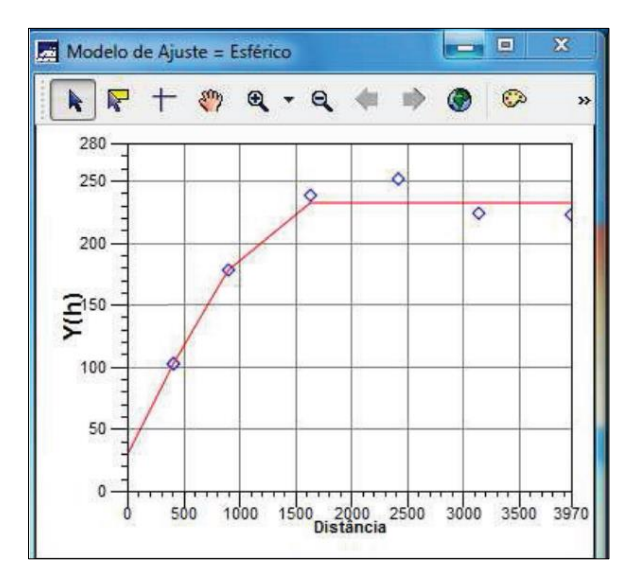

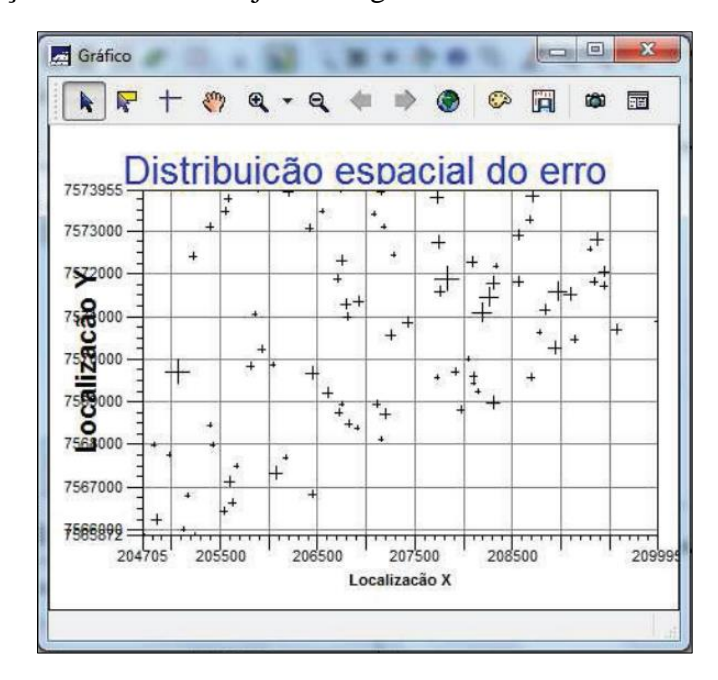

Passo 17: validação do modelo de ajuste: diagrama do erro

Passo 18: validação do modelo de ajuste: digrama de "observado versus estimado"

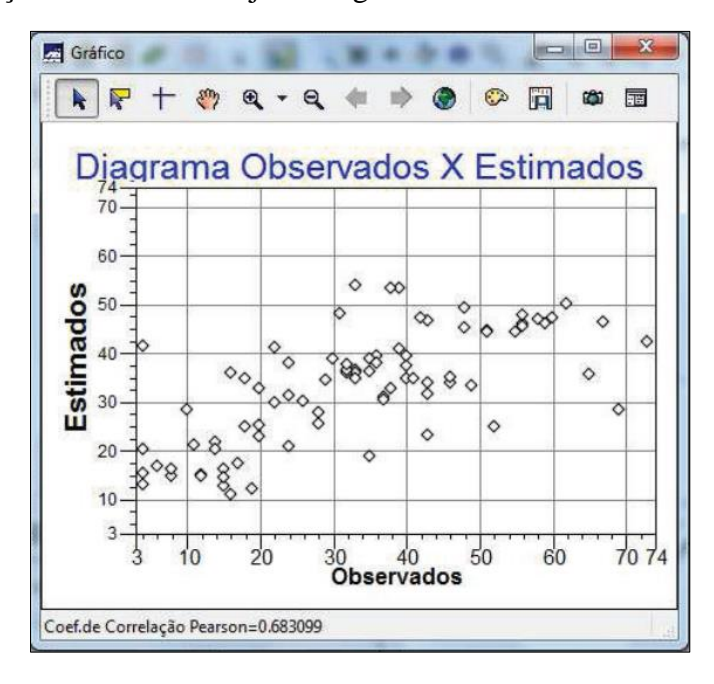

Passo 19: grade de krigeagem de modelo anisotrópico

 $\frac{29.5}{4}$  $31.4$  $12.1$  $17.4$  23.9 32.0 22.5  $33.0$  $\frac{20.7}{4}$  $24.5$  $32.3$  $18.4$  $27.0$  $16.$  $35.2$  $403$  $30.2$ 38.0  $12.1$ 39.B 5.6  $36.3 +$ 39.0 35.3  $39.3$  $25,5$  $48.1$  $36.6 +$  $34.7$ 50.3  $47.7$ 38.2 35.4 36.4  $+0.8$  $42.3$ 45.1 44.0 35.6 36.0  $3 + 8$  $38.9$ 27  $37.8$ 39.6  $35,9$  $rac{36.7}{4}$ 38.6  $35.$ 30.5  $35,7$ 38.3  $38,1$ 38.3 38.8  $35.1$ 36.0 38.8  $38.0$ 55.5

Passo 20: recorte da grade de teor de argila

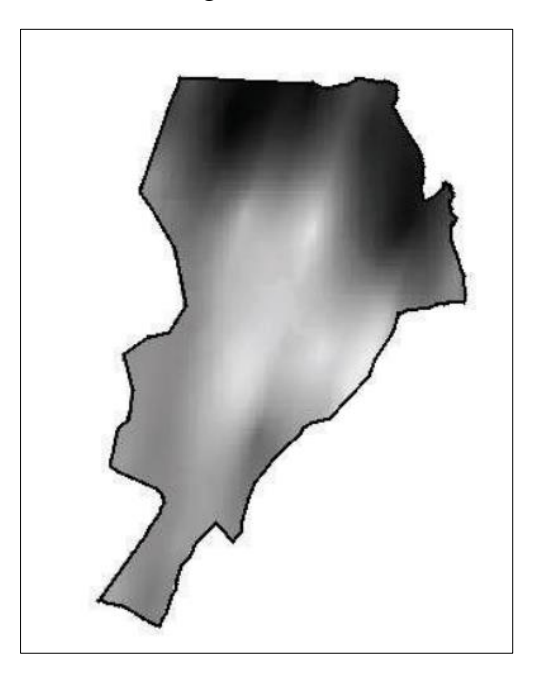

Passo 21: agrupamento para o caso isotrópico (esquerda) e anisotrópico (direita)

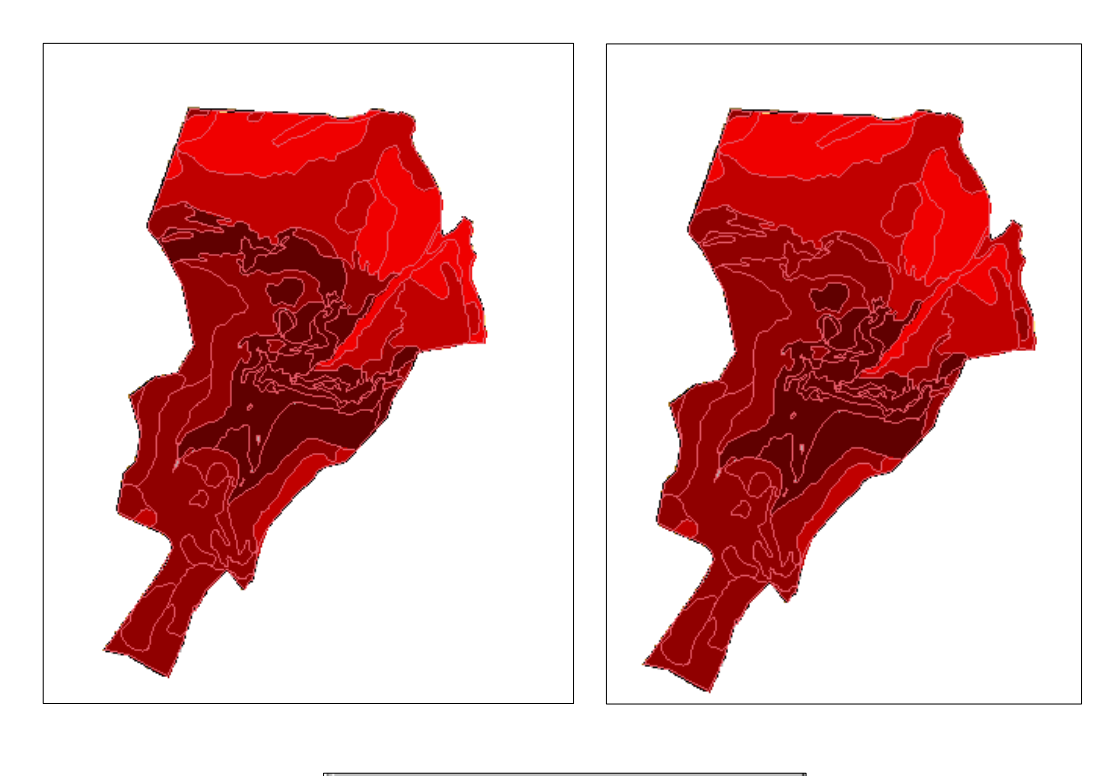

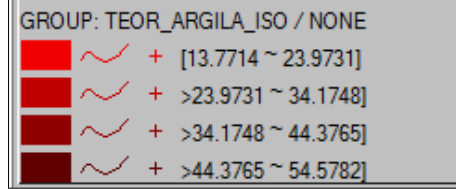